## **Příklad - Vymazání dat plánování**

V případě, že si přejeme vymazat veškerá data plánování, tzn. [příkazy,](https://docs.elvacsolutions.eu/pages/viewpage.action?pageId=74252307) [příkazy \(dle zakázek\),](https://docs.elvacsolutions.eu/pages/viewpage.action?pageId=74252309) [materiálové toky](https://docs.elvacsolutions.eu/pages/viewpage.action?pageId=72745713) a [vytížení zdrojů,](https://docs.elvacsolutions.eu/pages/viewpage.action?pageId=72745711) můžeme využít akci **Vymazat data plánování.** Vymažou se tak všechna data nezávisle na statusu (Navrhnuto, Schváleno, Potvrzeno, Dokončeno, Uzavřeno).

Vymazání dat plánování je nevratné! ⊕

ന

Tato akce je dostupná nad všemi simulacemi kromě hlavního produkčního plánu.

Akci pro vymazání dat plánování lze vyvolat z [kontextového menu](https://docs.elvacsolutions.eu/pages/viewpage.action?pageId=65182975) nebo z karty [Domů](https://docs.elvacsolutions.eu/pages/viewpage.action?pageId=65182937) ve skupině **Akce.**

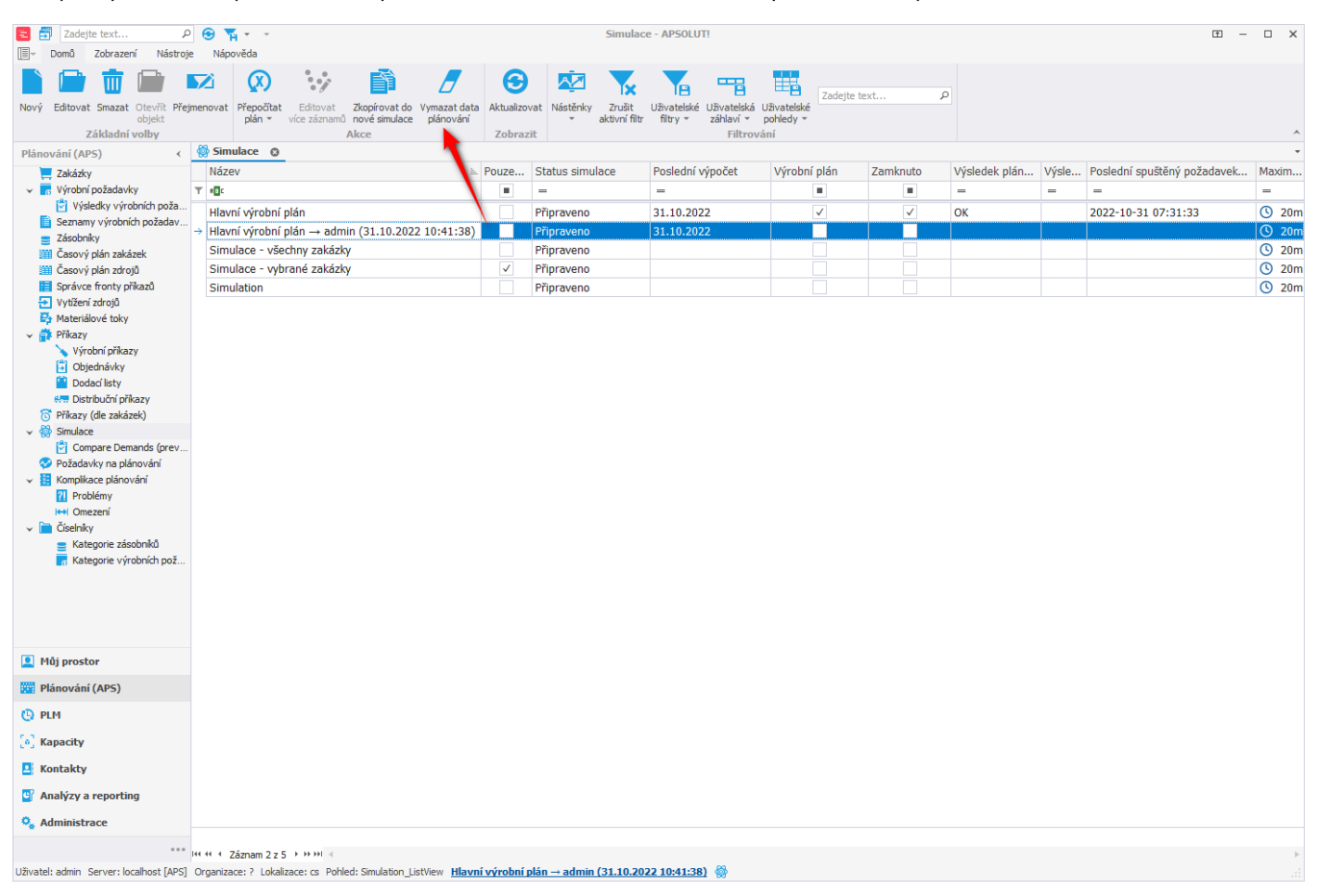

Akce vyvolá dialogové okno pro výběr simulace, jejíž data plánování si přejeme vymazat. Z [rozbalovacího seznamu](https://docs.elvacsolutions.eu/pages/viewpage.action?pageId=65177588) vybereme simulaci a potvrdíme tlačítkem **OK**.

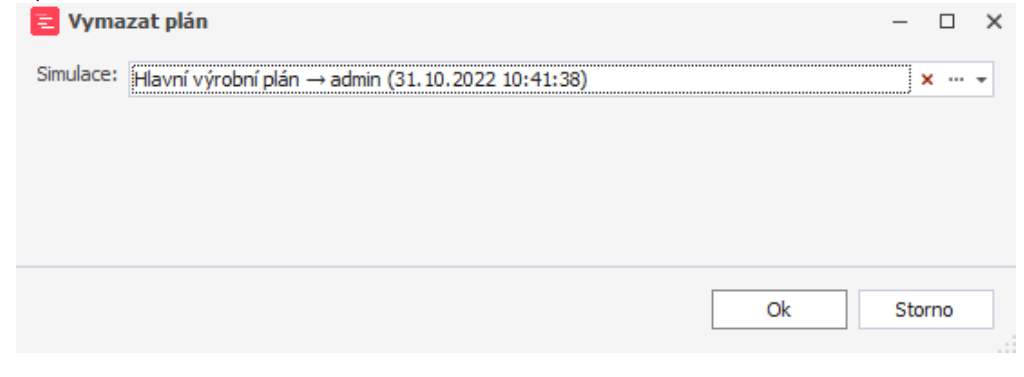

Tím dojde k vymazání veškerých dat plánování.